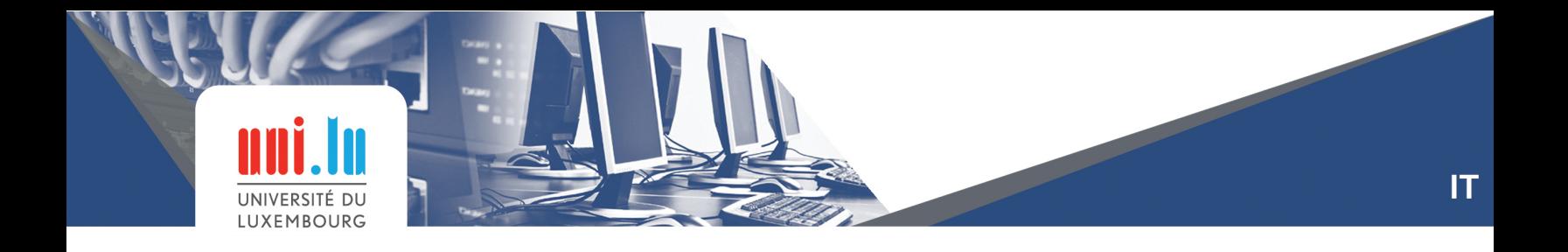

## **How to connect to your mailbox after migration**

- Access to the link : [https://owa.uni.lu](https://owa.uni.lu/)
- Use your *StudentID@uni.lu* and your *password*.

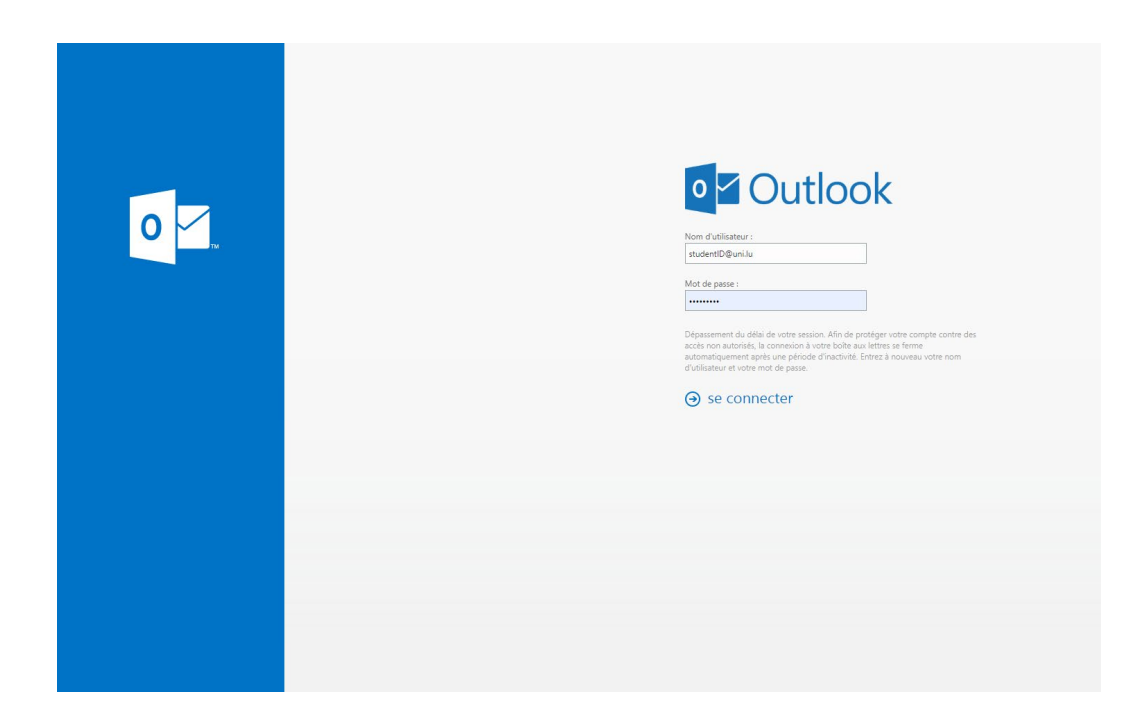

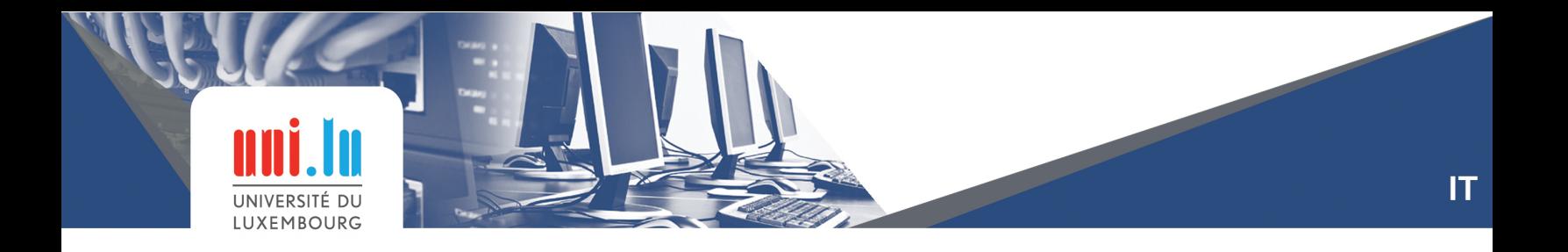

• It take you to the page below : Click on the link to access to the next step.

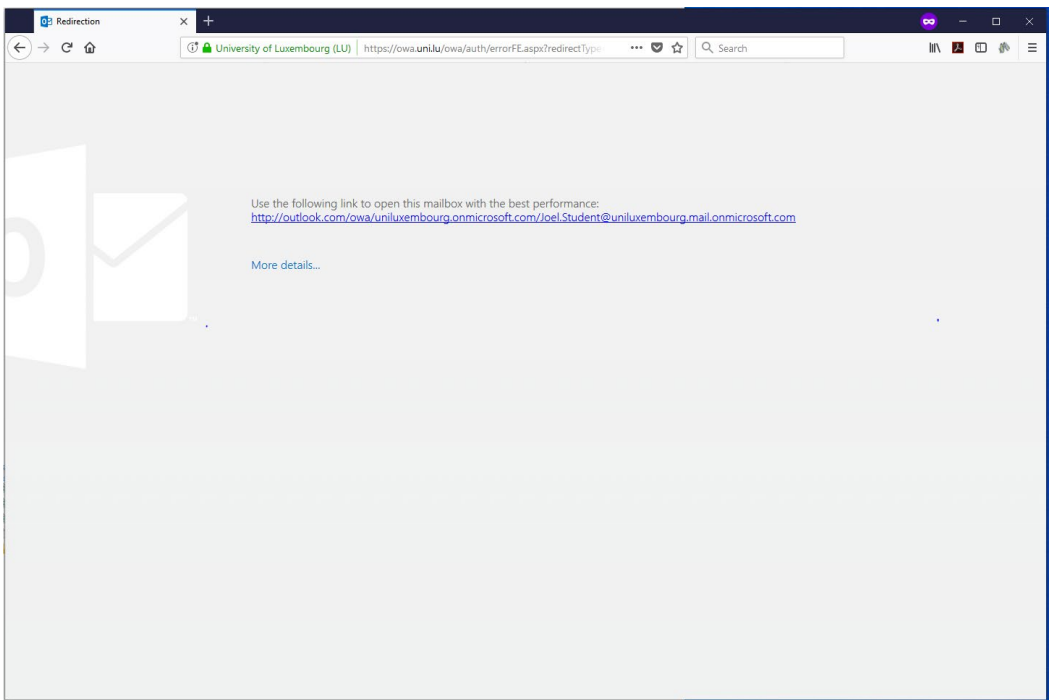

• Verify that your address studentID@uni.lu is ok and click NEXT.

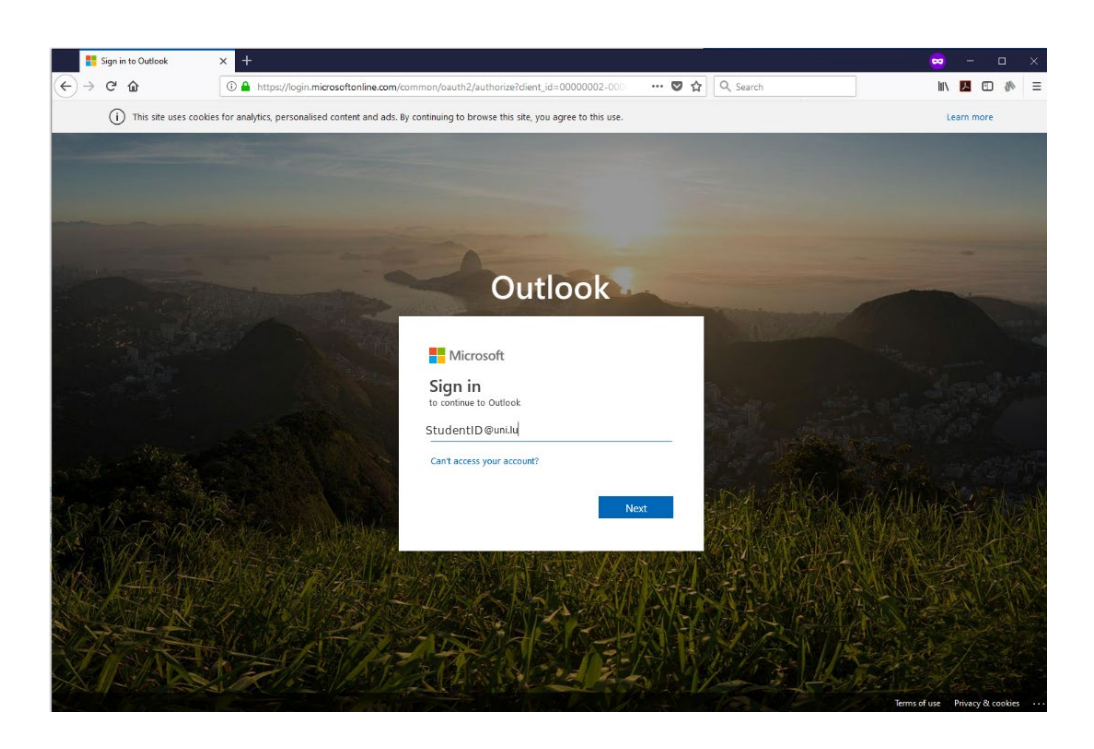

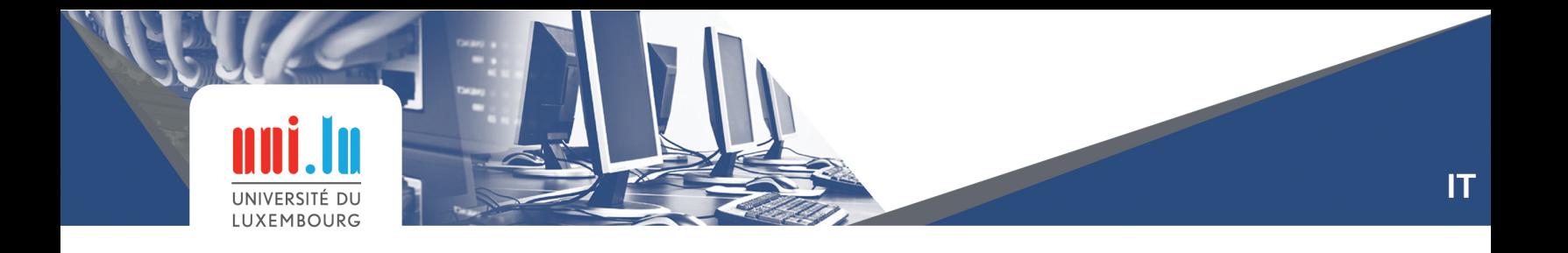

• On this page, enter your *password* and Sign-in.

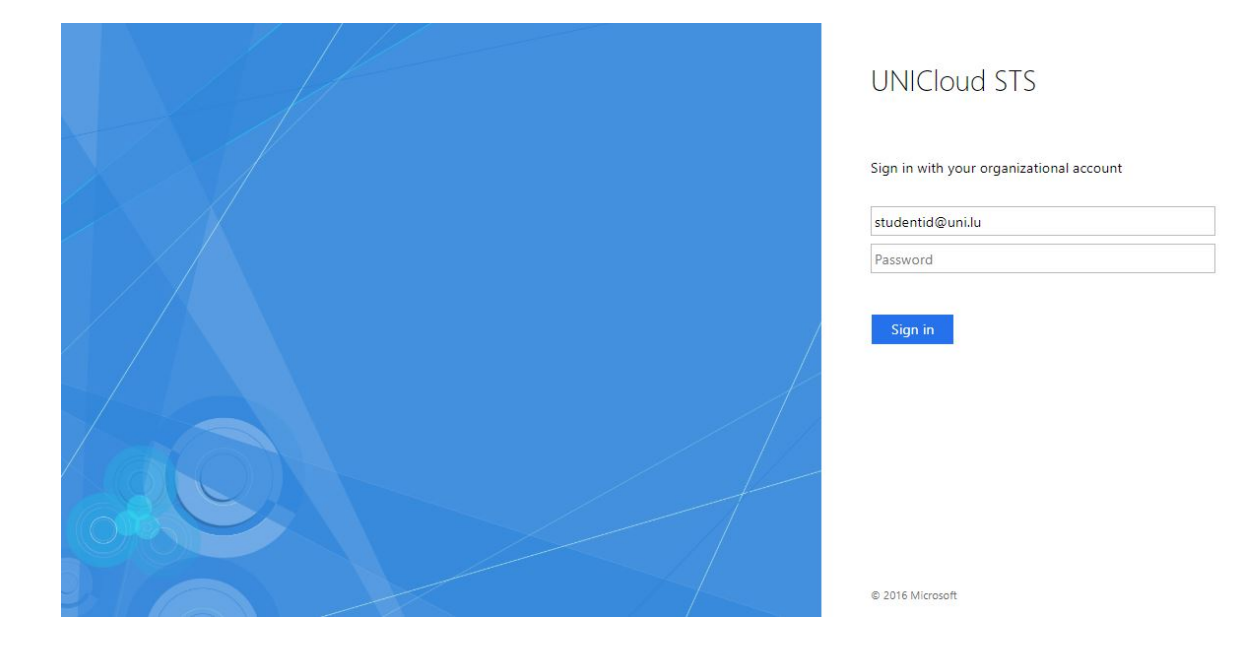

• Now you can access to your mailbox.

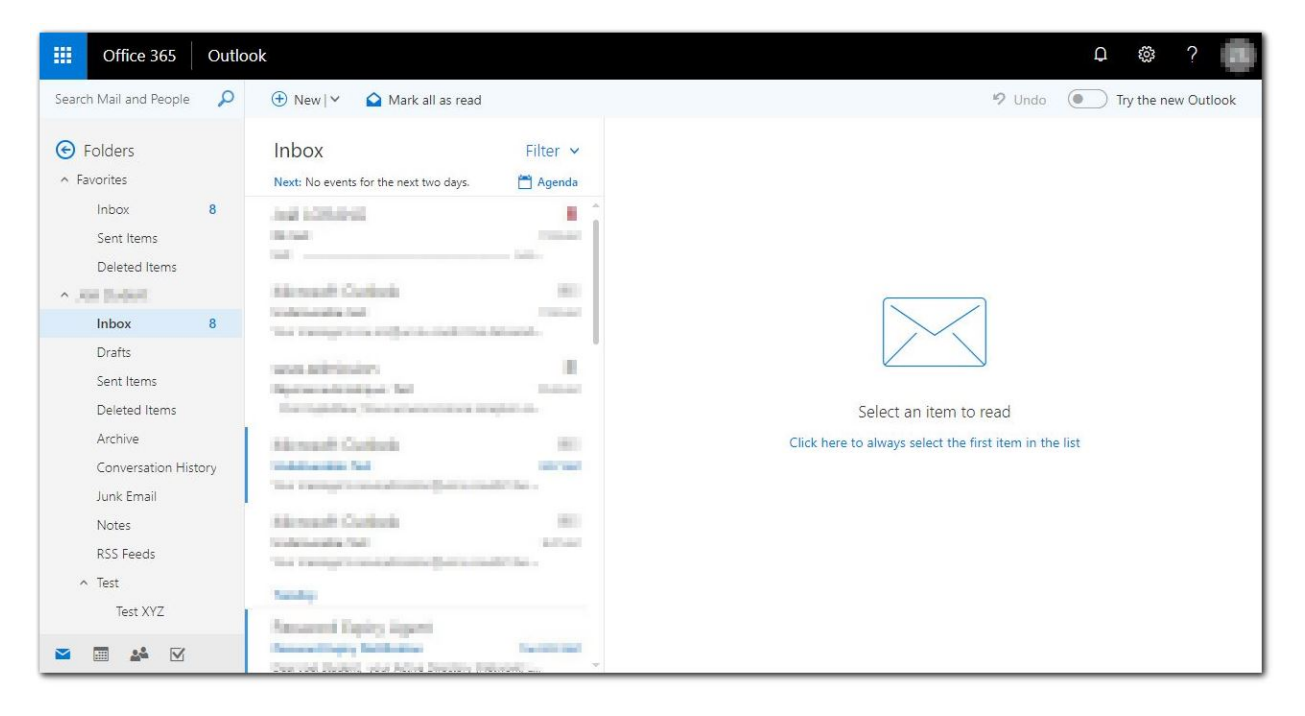